# Meals - Time Meal Served - Excel

Last Modified on 04/12/2019 9:02 am EDT

#### Report Description

The Time Meal Served report opens in Excel and will display a list of students, the meal served or not served with the date and time.

#### Report Conditions

- When entering a From Date, data will be collected from the From Date to the current date
- Leaving the dates blank, the data will pull the current week from Sunday - the current day

#### Sample Report

Click the report name to view a sample: Time Meal Served - Excel.xlsx \

## Accessing the Report

1. From the Reports menu, click Room/Program

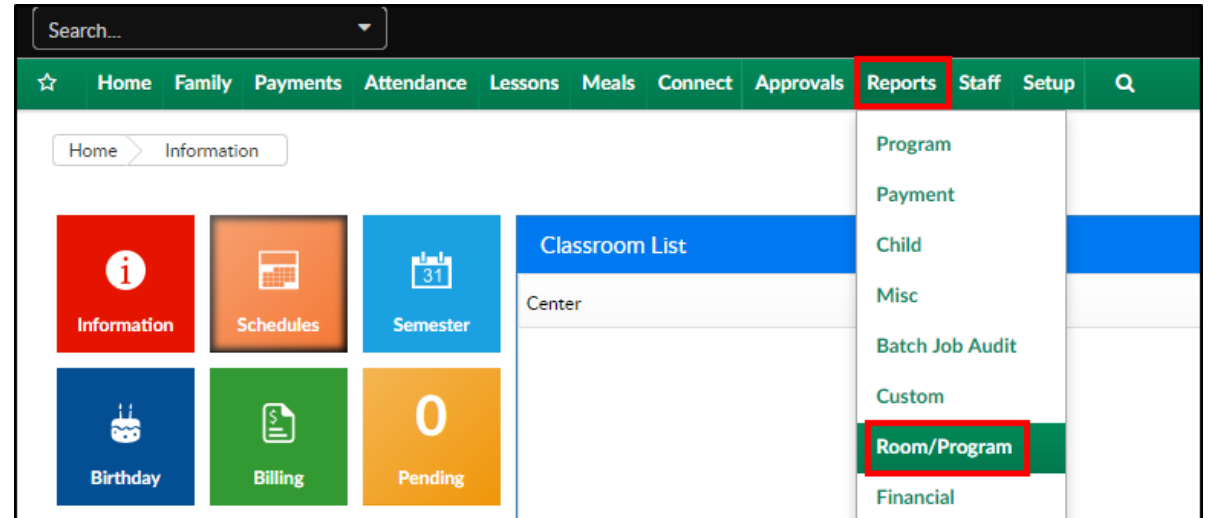

2. From the Report Category drop-down, select Meals

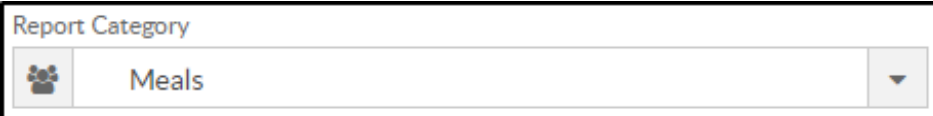

3. Choose Time Meal Served - Excel from the Report drop-down

Report

**R** Time Meal Served - Excel

- 4. Select any necessary Search Criteria
	- Center select the business level or a center
	- Category select a category, if applicable
	- Classroom choose a classroom from the list, if applicable
	- From Date when the date is left blank, data will pull from the current week

٠

- To Date enter a To Date, if applicable
- 5. Click Create Report. The requested report will open in Excel format

### Report Fields

- Child Name
- DCW ID
- Classroom
- Center
- Meal
- Date Meal Served
- Time Meal Served
- Served By
- **•** Eligibility
- Status